## Getting Started with Git & GitHub on Z

Ronnie Geraghty IBM Z DevOps Technical Specialist ronald.geraghty@ibm.com

—

#### **Overview**

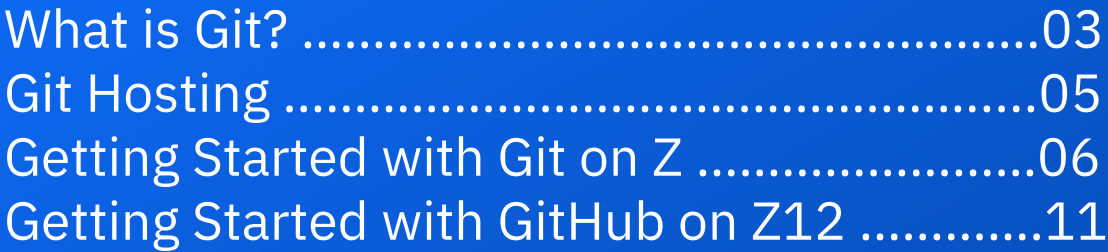

#### What is Git?

- Git is a **free** and **open source** distributed version control system.
- Runs on all platforms (z/OS, Linux, Windows, Mac)
- The *de-facto standard* for software development
- Created in 2005 by Linus Torvalds for the development of the Linux kernel.
- Language Agnostic
- Goals:
	- Speed
	- Data Integrity
	- Support distributed, non-linear workflows

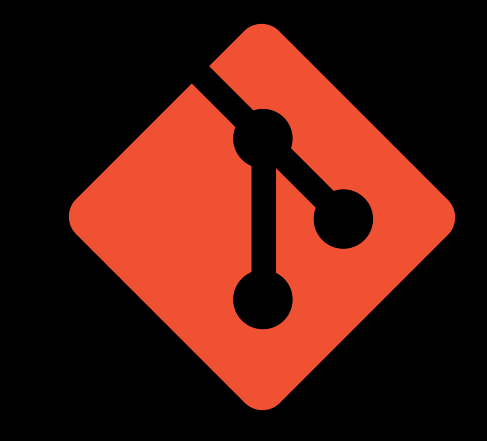

### Branching and Parallel Development

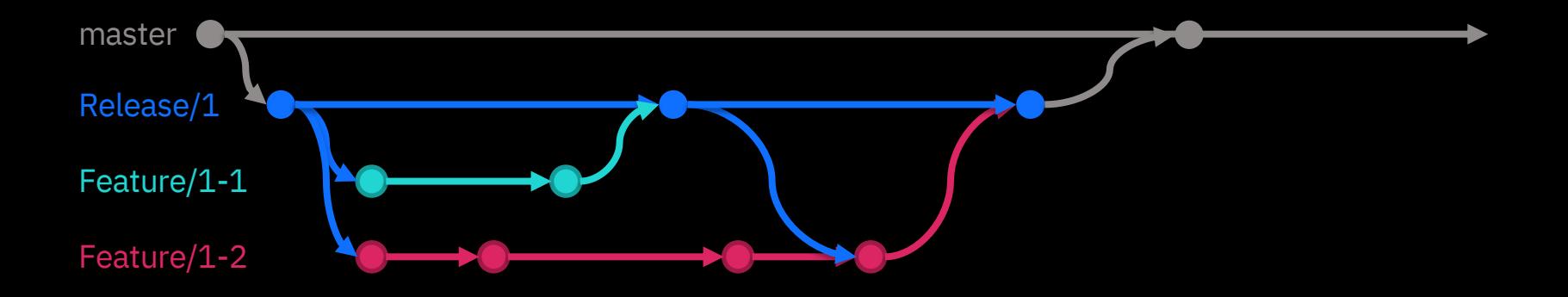

- Git branching allows for developers to work in parallel
- No more waiting for people to release files they have checked out
- No need to worry about your changes affecting another developer

### Git Hosting

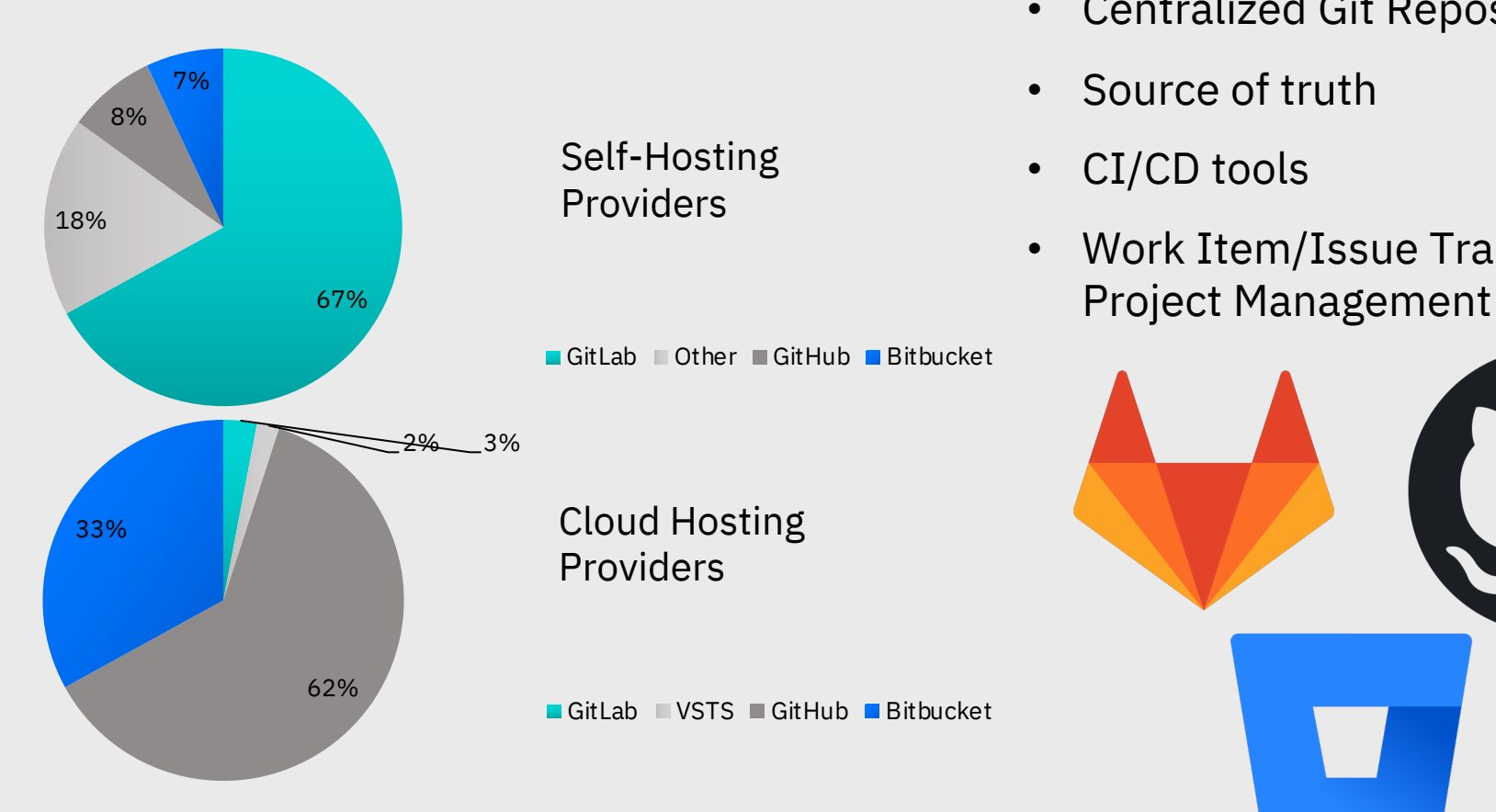

- Centralized Git Repository
- Source of truth
- CI/CD tools
- Work Item/Issue Tracking &

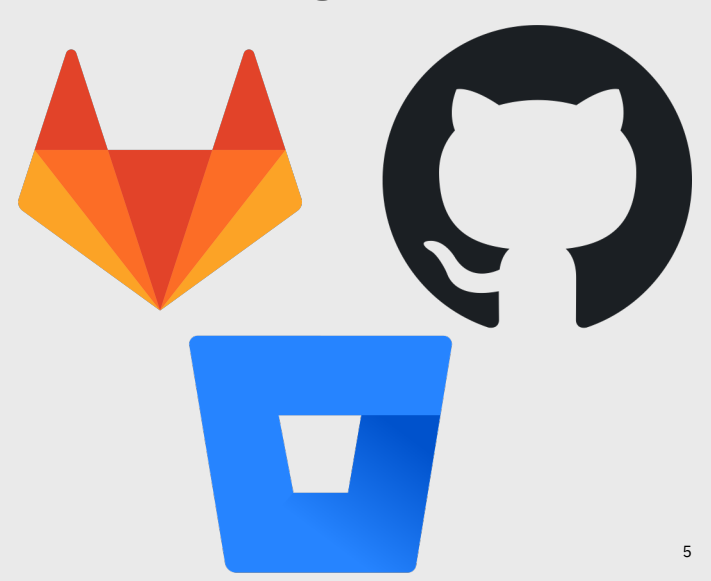

# Getting Started with Git on Z

#### Rocket Software's Port of Git Getting Started with Git on Z

#### Install Steps

- Requirements: bash-4.3, unzip-6.0 and perl-5.24.0
- Download: https://www.rocketsoftwar e.com/zos-opensource/tools
- Unzip & Untar
- Set environment variables

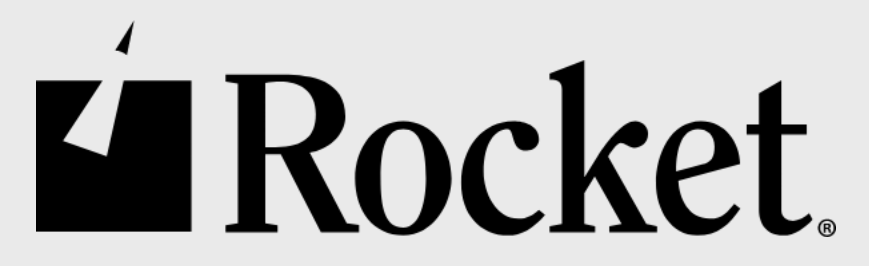

#### Git in ISPF

• IBM DBB GitHub: https://github.com/IBM/d bb/tree/master/IDE/GitIS PFClient

#### Git Concepts

- Branching
- Commits
- Pulls & Merging
- Webinar link: https://event.on24.com/ wcc/r/2242678/F110C7B 6A1BAC1267F1D9CD585 9EB8EF?cm\_mc\_uid=018 1132990701585575052 9&cm\_mc\_sid\_5020000 0=18999681589808805 684

#### Using G

- EGit plug
- . .gitattribu **ASCII EBCI**
- Code Pa https://d m/tutori installat explorer

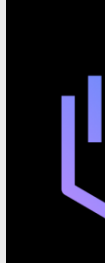

#### Migrating to Git Getting Started with Git on Z

#### From Datasets

- DBB Migration script
- Mapping File
- Mapping Rule
- Instructions: https://www.ibm.co m/support/knowled gecenter/en/SS6T7 6\_1.0.9/migration.h tml

#### From SCLM

- SCLM migration tool
- Link: https://github.com/I BM/dbb/tree/master /Migration
- A good starting point

#### From Endeavor, ChangeMan, etc.

• Partnership with RRMac for migration services.

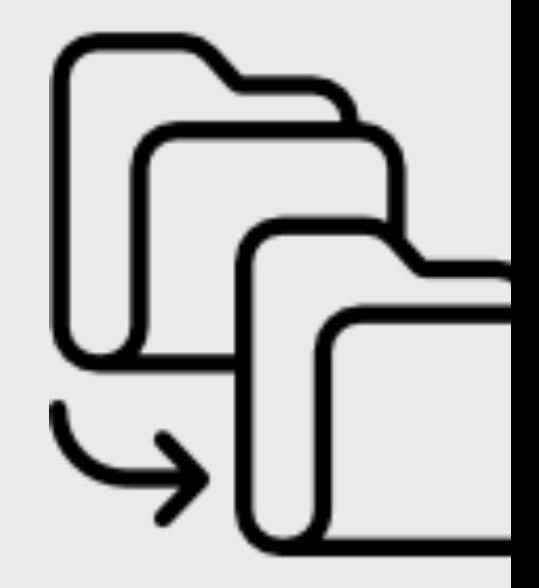

#### Dependency Base Build Getting Started with Git on Z

#### DBB

- Provides capability to automate builds for traditional z/OS applications like COBOL & PL/I
- Integrates well with open source tools like Git and **Jenkins**
- Java APIs allow you to run MVS, TSO and ISPF commands
- Works as a dependency control agent that makes sure all file (source and dependencies) in the mainframe build process are current

#### Groovy Scripting

• Super Set of Java

#### Web App

- Stores and manages the dependency information and build reports
- Can help you create intelligent build scripts.

#### DBB Community Repository

• Link: https://github.com/IBM/d bb

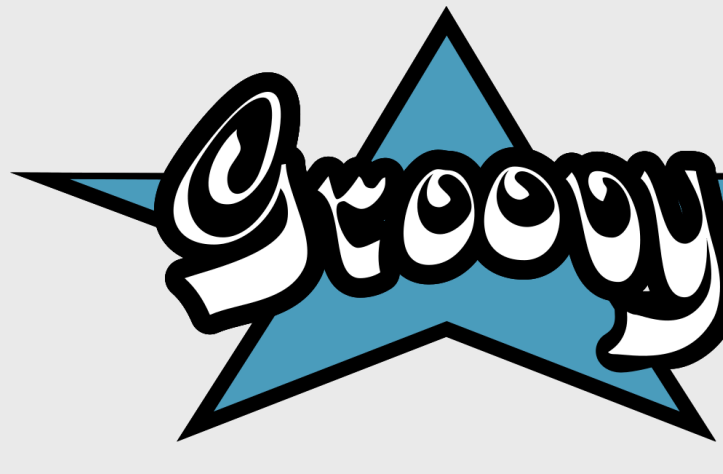

#### zAppBuild Getting Started with Git on Z

- A generic build solution for building z/OS applications using Groovy build scripts and IBM DBB APIs.
- Comes with sample Mortgage App

#### How it works

- Clone to USS
- Configure zAppBuild framework
	- build.properties
	- datasets.properties
- Build

#### Supported Languages

•Assembler.groovy

•BMS.groovy

- •Cobol.groovy
- •LinkEdit.groovy (for building link cards)

 $\ddot{\circ}$ 

- •PLI.groovy
- •DBDgen.groovy
- •PSBgen.groovy
- •MFS.groovy
- •ZunitConfig.groovy

#### GitHub Repo:

zAppBuild

• Link: https://github.com/IBM/d bb-zappbuild

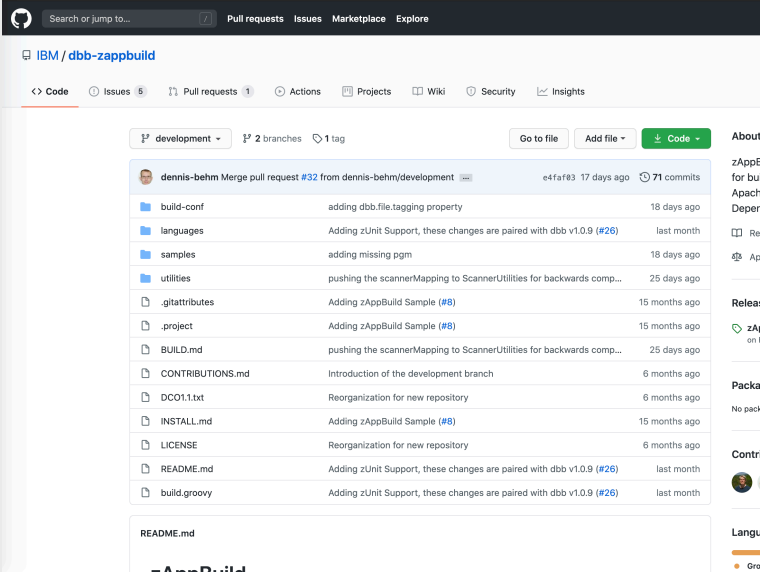

#### IBM Cloud / DOC ID / Month XX, 2019 / © 2019 IBM Corporation

# Getting Started with GitHub  $OD /$

#### Getting Started with GitHub on Z Getting Started with GitHub on Z

- Create a GitHub account
- Fork zAppBuild or create your own repo
- Config git with your GitHub account (git config command or SSHKey)
- Clone to USS
- Configure zAppBuild Framework
- Test Build

#### Pull Requests

- Merging branches
- Formal process
- Code Review
- Automated Checks

#### Use Custom App

- Try replacing the sample Mortgage app with one of your own.
- Customize zAppBuild Framework for your app
- Build your app.

#### Integrate with CI/CD Orchestrator

- Configure necessary plugins and connections
- Set up z/OS Agent
- Set up Git Clone stage
- Set up DBB Build Stage
- Run Pipeline

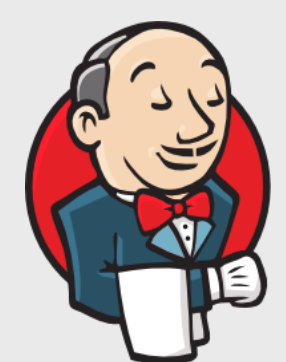

## What Next?

#### **Start using Git**

- Set up Git on z/OS
- Create a GitHub account
- Make a Repo
- Work with your Repo

IBM Cloud / DOC ID / Month XX, 2019 / © 2019 IBM Corporation

#### **Test out DBB**

- Try a user build
- Test out the zAppBuild Framework
- Put your own app into the zAppBuild framework.
- zTrial Link:

#### **Talk with your distributed counterparts**

• Enterprise Wide Standardization

#### **Engag**

Z Val Asse

### Thank you

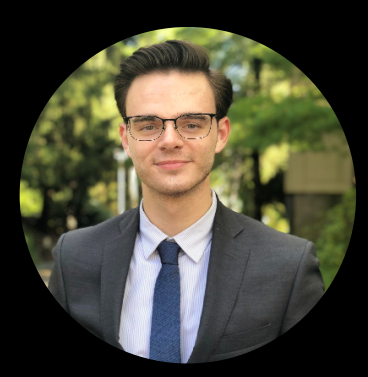

Ronnie Geraghty NA Z DevOps Technical Specialist ronald.geraghty@ibm.com

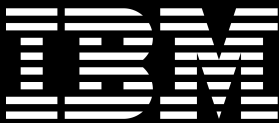